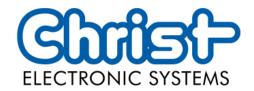

# **Original User Manual**

## Series Industrial PC

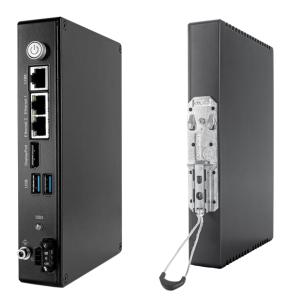

Christ Electronic Systems GmbH

Alpenstraße 34

87700 Memmingen

04/2023

www.christ-es.com

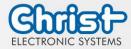

| 1 |     | Identification                           | 4  |
|---|-----|------------------------------------------|----|
| 2 |     | Product description                      | 6  |
|   | 2.1 | System Overview                          | 7  |
|   | 2.2 | Housing Variant Industrial PC            | 8  |
| 3 |     | Description Hardware                     | 9  |
|   | 3.1 | External Interfaces                      | 9  |
|   | 3.2 | Add-On                                   | 14 |
|   |     | 3.2.1 UPS (Uninterruptible Power Supply) | 14 |
| 4 |     | Assembly and Commissioning               | 15 |
|   | 4.1 | Torque                                   | 15 |
|   | 4.2 | Connection of the power supply           | 16 |
|   | 4.3 | Earth Connection                         | 16 |
|   | 4.4 | Mounting Industrial PC                   | 16 |
|   | 4.5 | Dismounting Industrial PC                | 17 |
| 5 |     | Accessories and Spare Parts              | 18 |
|   | 5.1 | Power supply                             | 18 |
| 6 |     | Software                                 | 19 |
|   | 6.1 | BIOS Basic Settings                      | 19 |
|   |     | 6.1.1 COM Port configuration             | 20 |
|   |     | 6.1.2 Set Boot Priority                  | 20 |
|   | 6.2 | BIOS Update                              | 22 |
|   |     | 6.2.1 Preparation                        | 22 |
|   |     | 6.2.2 Perform Update                     | 22 |
|   | 6.3 | OBS Client                               | 24 |
|   |     | 6.3.1 Activating the OBS Client          | 24 |
|   |     | 6.3.2 Functions of the OBS Client        | 24 |
|   | 6.4 | Redo Backup and Recovery                 | 25 |
|   | 6.5 | Enhanced Write Filter EWF                | 25 |
| 7 |     | Maintenance                              | 26 |
|   | 7.1 | Cleaning                                 | 26 |
|   | 7.2 | Maintenance                              | 26 |
| 8 |     | Technical Data                           | 27 |
| • | 8.1 | Mechanical Specifications                | 27 |

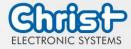

|    | 8.2  | Electrical Specifications            | 27 |
|----|------|--------------------------------------|----|
|    | 8.3  | Power Consumption                    | 27 |
|    | 8.4  | Electromagnetic Compatibility        | 28 |
|    | 8.5  | Environmental Conditions             | 28 |
|    | 8.6  | Temperature test                     | 29 |
|    | 8.7  | IP Protection Class                  | 29 |
| 9  |      | Standards and Approvals              | 30 |
|    | 9.1  | CE Marking                           | 30 |
|    | 9.2  | RoHS                                 | 30 |
|    | 9.3  | Electromagnetic Compatibility        | 30 |
|    | 9.4  | Environmentally Appropriate Disposal | 30 |
| 10 | )    | Technical Support                    | 31 |
|    | 10.1 | Device Seal                          | 31 |

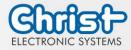

#### 1 Identification

#### Target group

This document is not intended for end customers! Necessary safety instructions for the end customer must be passed on by the machine builder or system provider and adopted in the respective national language.

#### Intended use

The devices described in this documentation are intended to enale the user to control, operate, observe, drive and viualise certain processes.

#### Technical changes

Christ Electronic Systems GmbH reserves the right to change the information, designs and technical data contained in this documentation without prior notice.

#### History

The following editions of the manual have already been published:

| Version | Comment                                                                                                    |
|---------|----------------------------------------------------------------------------------------------------|
| 09/2021 | First edition                                                                                                    |
|         |                                                                                                    |
|         | Chapter 8.5 Environmental Conditions: Ambient Temperature instead of<br>Operating Temperature<br>Chapter 8.6 Temperature test: Ambient Temperature instead of Operat- |
|         | ing Temperature<br>Chapter 9.1 CE Marking: Note Declaration of Conformity removed                                                                                     |

Table 1: History

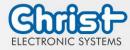

#### Design of safety instructions

|  | <b>Indicates an imminent danger</b><br>Failure to follow the instructions may result in death or serious injury. |  |  |  |
|--|----------------------------------------------------------------------------------------------------|--|--|--|

|  | <b>Indicates a dangerous situation</b><br>Failure to follow the instructions may result in serious injury. |  |  |  |
|--|----------------------------------------------------------------------------------------------------|--|--|--|

|  | <b>Indicates a possible dangerous situation</b><br>Failure to follow the instruction may result in injury. |  |  |  |
|--|----------------------------------------------------------------------------------------------------|--|--|--|

| NOTICE |                                                                                            |  |  |  |
|--------|--------------------------------------------------------------------------------------------|--|--|--|
|        | Indicates user tips and useful information<br>Important information to avoid malfunctions. |  |  |  |

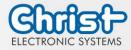

#### 2 Product description

Industrial PCs, as the heart of the machines in control cabinets, ensure smooth operation. The requirements placed on them are very different. For this reason, we offer our customers numerous product variants.

For a particulary long livetime, there are no moving parts in the Industrial PCs. The Box PCs with passive cooling are therefore also particularly suitable for harsh industrial environments. Another advantage is the industrial-grade components that are available over a long period of time. The optional integrated UPS prevents data loss during power fluctuations. If the power fails, the devices are shut down properly.

The Industrial PCs can be loaded with either Windows or Linux before delivery and are then immediately ready for use.

Thanks to the compact housing design, Christ Industrial Computers can also be optimally used in confined spaces. Despite their small size, they deliver high performance when required.

Whether for IIoT applications or computing-intensive automation applications, the portfolio of industrial PCs meets a wide range of requirements. The processor performance classes Intel® Celeron® or Intel® Core<sup>™</sup> i3, i5, or i7 are suitable for a wide range of applications. Memory expansion is also possible without any problems.

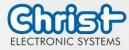

#### 2.1 System Overview

#### Argon

| CPU        | Intel® Celeron™ N3350 1.1 GHz                                                                                                    |
|------------|----------------------------------------------------------------------------------------------------|
| Graphic    | Intel® HD Graphics 500 200 Hz                                                                                                    |
| Memory     | 1 x DDR3 Slot, max. 8 GB                                                                                                    |
| BIOS       | AMI Optio 5 BIOS                                                                                                    |
| Interfaces | 2 x USB 3.0 Port (Type A)<br>2 x 1 GBit Ethernet (RJ45)<br>1 x RS-232 / RS-422 / RS-485 (Bios setting) (RJ50)<br>1 x Display Port 1.0 |

#### Table 2: System overview Argon

#### Titanium

| CPU        | Intel®<br>Celeron™<br>3965U 2.2<br>GHz                                                                                                    | Intel®<br>Core™ i3-<br>7100U 2.4<br>GHz | Intel®<br>Core™ i5-<br>7300U 2.6<br>GHz | Intel®<br>Core™ i7-<br>7600U 2.8<br>GHz |
|------------|----------------------------------------------------------------------------------------------------|-----------------------------------------|-----------------------------------------|-----------------------------------------|
| Graphic    | Intel® HD<br>Graphics<br>610                                                                                                    | Intel® HD Gro                           | aphics 620                              |                                         |
| Memory     | 2 x DDR4 slot, in summary max. 32 GB                                                                                                    |                                         |                                         |                                         |
| BIOS       | AMI Optio 5 BIOS                                                                                                    |                                         |                                         |                                         |
| Interfaces | 4 x USB: 2 x USB 2.0 Port (Type A); 2 x USB 3.0 Port (Type<br>A)<br>2 x 1 GBit Ethernet (RJ45)<br>1 x RS-232 / RS-422 / RS-485 (Bios setting) (Sub-D)<br>1 x Display Port 1.1 |                                         |                                         |                                         |

Table 3: System overview Titanium

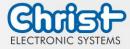

#### Housing Variant Industrial PC 2.2

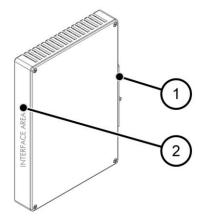

Illustration 1: Industrial PC

1 2

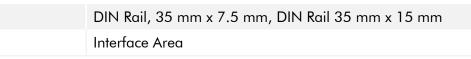

Table 4: Industrial PC Front

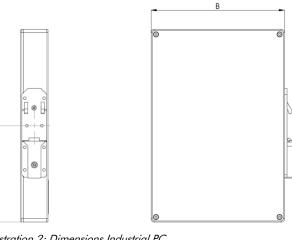

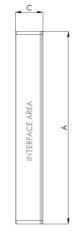

Illustration 2: Dimensions Industrial PC

| Architecture | Α   | В   | С  | D   |
|--------------|-----|-----|----|-----|
| Argon        | 180 | 130 | 33 | 90  |
| Titanium     | 230 | 160 | 33 | 115 |

Table 5: Dimensions Industrial PC

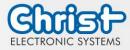

#### 3 Description Hardware

The description of the hardware refers to the device interfaces and the possible extensions for the device.

#### 3.1 External Interfaces

| NOTICE |                                                                                                    |  |  |  |
|--------|----------------------------------------------------------------------------------------------------|--|--|--|
|        | <ul> <li>External cable for Power Supply, Signal or Periphery</li> <li>Malfunction occur</li> <li>Prepare a proper earth connection on the power supply</li> </ul> |  |  |  |
| NOTICE |                                                                                                    |  |  |  |

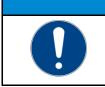

Signal and data cables
Malfunction occur
Signal and data cables must be shielded and of high quality.

#### Supply Connector screwable

| Mating<br>Connector | Phoenix Connector MC 1,5 / 3-STF-3.5 (screwable) |                  |  |
|---------------------|--------------------------------------------------|------------------|--|
| PIN                 | Function                                         | Description      |  |
| 1                   | GND                                              | Ground           |  |
| 2                   | FE                                               | Functional Earth |  |
| 3                   | +24 VDC                                          | Supply           |  |

Table 6: Pinout Supply Connector screwable

#### USB Host 2.0 (Type A)

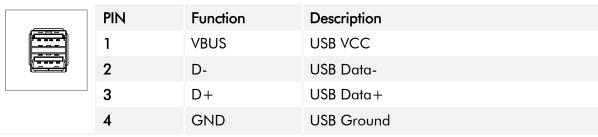

Table 7: Pinout USB 2.0

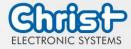

#### USB Host 3.0 (Type A)

| PIN   | Function   | Description                              |
|-------|------------|------------------------------------------|
| 1     | VBUS       | USB VCC                                  |
| 2     | D-         | USB Data-                                |
| <br>3 | D+         | USB Data+                                |
| 4     | GND        | USB Ground                               |
| 5     | StdA_SSRX- | SuperSpeed transmitter differential pair |
| 6     | StdA_SSRX+ | SuperSpeed transmitter differential pair |
| 7     | GND_DRAIN  | Ground for signal return                 |
| 8     | StdA_SSTX- | SuperSpeed receiver differential pair    |
| 9     | StdA_SSTX+ | SuperSpeed receiver differential pair    |

Table 8: Pinout USB 3.0

#### Ethernet

|  | PIN | Function | Description     |
|--|-----|----------|-----------------|
|  | 1   | D1+      | Transmit Data + |
|  | 2   | D1-      | Transmit Data - |
|  | 3   | D2+      | Receive Data+   |
|  | 4   | D3+      | Bidirectional + |
|  | 5   | D3-      | Bidirectional - |
|  | 6   | D2-      | Receive Data -  |
|  | 7   | D4+      | Bidirectional + |
|  | 8   | D4-      | Bidirectional - |

Table 9: Pinout Ethernet

#### WLAN

| WLAN | Mating Con-<br>nector    | RP-SMA                             |
|------|--------------------------|------------------------------------|
|      | Transmission<br>Standard | 802.11 ac/a/b/g/n (2.4 GHz, 5 GHz) |

Table 10: Pinout WLAN

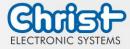

#### Serial Connector (Titanium)

Ο

| 5 |     | RS-232        |                          | RS-422        |                                       | RS-485        |                                  |
|---|-----|---------------|--------------------------|---------------|---------------------------------------|---------------|----------------------------------|
|   | PIN | Func-<br>tion | Description              | Func-<br>tion | Description                           | Func-<br>tion | Description                      |
|   | 1   | DCD           | Data Car-<br>rier Detect | TX-           | Transmitter<br>Differential<br>Pair - | DATA-         | Data Dif-<br>ferential<br>Pair A |
|   | 2   | RX            | Receive<br>Data          | TX+           | Transmitter<br>Differential<br>Pair + | DATA+         | Data Dif-<br>ferential<br>Pair B |
|   | 3   | ТХ            | Transmit<br>Data         | RX+           | Receiver<br>Differential<br>Pair +    |               |                                  |
|   | 4   | DTR           | Data Trans-<br>mit Ready | RX-           | Receiver<br>Differential<br>Pair -    |               |                                  |
|   | 5   | GND           | Ground                   | GND           | Ground                                | GND           | Ground                           |
|   | 6   | DSR           | Data Set<br>Ready        |               |                                       |               |                                  |
|   | 7   | RTS           | Ready To<br>Send         |               |                                       |               |                                  |
|   | 8   | CTS           | Clear To<br>Send         |               |                                       |               |                                  |
|   | 9   | RI            | Ring Indi-<br>cator      |               |                                       |               |                                  |

Table 11: Pinout Serial Connector Titanium

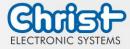

|     | RS-232        |                             | RS-422        |                                       | RS-485        |                                  |
|-----|---------------|-----------------------------|---------------|---------------------------------------|---------------|----------------------------------|
| PIN | Func-<br>tion | Description                 | Func-<br>tion | Description                           | Func-<br>tion | Description                      |
| 1   | DSR           | Data Set<br>Ready           |               |                                       |               |                                  |
| 2   | GND           | Ground                      | GND           | Ground                                | GND           | Ground                           |
| 3   | GND           | Ground                      | GND           | Ground                                | GND           | Ground                           |
| 4   | TXD           | Transmit<br>Data            | RX+           | Receiver<br>Differential<br>Pair +    |               |                                  |
| 5   | RXD           | Receive<br>Data             | TX+           | Transmitter<br>Differential<br>Pair + | DATA+         | Data Dif-<br>ferential<br>Pair B |
| 6   | DCD           | Data Car-<br>rier Detect    | TX-           | Transmitter<br>Differential<br>Pair - | DATA-         | Data Dif-<br>ferential<br>Pair A |
| 7   | DTR           | Data Ter-<br>minal<br>Ready | RX-           | Receiver<br>Differential<br>Pair -    |               |                                  |
| 8   | CTS           | Clear To<br>Send            |               |                                       |               |                                  |
| 9   | RTS           | Request To<br>Send          |               |                                       |               |                                  |
| 10  | RI            | Ring Indi-<br>cator         |               |                                       |               |                                  |

#### Serial Connector (Celeron N3350 Argon)

mm

Table 12: Pinout Serial Connector Celeron N3350 Argon

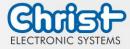

|--|

**Display Port** 

| PIN | Function    | Description              |
|-----|-------------|--------------------------|
| 1   | DP data 0+  | DP data 0+               |
| 2   | GND         | Ground                   |
| 3   | DP data0-   | DP data0-                |
| 4   | DP data1+   | DP data1+                |
| 5   | GND         | Ground                   |
| 6   | DP data1-   | DP data1-                |
| 7   | DP data2+   | DP data2+                |
| 8   | GND         | Ground                   |
| 9   | DP data2-   | DP data2-                |
| 10  | DP data3+   | DP data3+                |
| 11  | GND         | Ground                   |
| 12  | DP data3-   | DP data3-                |
| 13  | CONFIG1 CAD | Cable adapter recognized |
| 14  | CONFIG2     | Ground (Pull-Down)       |
| 15  | AUX_CH+     | Additional device +      |
| 16  | GND         | Ground                   |
| 17  | AUX_CH-     | Additional device -      |
| 18  | HPD         | Hot Plug recognized      |
| 19  | GND         | Ground                   |
| 20  | DP_PWR 3,3V | Power Supply DP          |

#### Table 13: Pinout Display Port

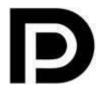

With the DP1.0 it is not possible to display an image on DVI / HDMI devices. An active adapter with properties of DP++ is required for this.<sup>1</sup>

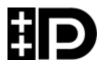

Display Port 1.1 is also known as "Dual-Mode Display Port" and "Display Port++". This allows compatibility with DVI and HDMI.

<sup>&</sup>lt;sup>1</sup> The Argon board uses DP1.0

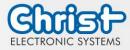

#### 3.2 Add-On

In the following all extension possibilities are shown.

#### 3.2.1 UPS (Uninterruptible Power Supply)

| Energy Storage  | 400 Ws / 650 Ws                                    |
|-----------------|----------------------------------------------------|
| Charge Duration | 90 % in 45 seconds<br>100 % in 80 seconds          |
| Configuration   | Shutdown Time<br>Dimming Time<br>Dimming Intensity |

Energy storage value: see technical data sheet.

The instruction for the UPS can be found in the download section of the Christ website: Downloads

The device was operated with the following conditions: operating system Windows 10 IoT, no applications.

It must be ensured that the customer application is ended quickly enough for the IPC to shut down properly. Otherwise no protection against data loss or any other disfunction can be guaranteed. Depending on the CPU utilization and peripherals, the buffer time can be significantly shorter.

The exact buffer duration must be determined anew in every system setup.

| Intel® Celeron™ 3965U | 59 s |
|-----------------------|------|
| Intel® Core™ i3-7100U | 57 s |
| Intel® Core™ i5-7300U | 34 s |
| Intel® Core™ i7-7600U | 38 s |
| Intel® Celeron™ N3350 | 99 s |

Table 14: UPS buffer duration

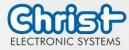

#### 4 Assembly and Commissioning

This chapter describes all the steps for assembly. The following warnings are safety instructions that must be applied throughout the assembly chapter and in every other life cycle of the device.

|  | <ul> <li>Danger from electric shock, explosion or electric arc</li> <li>Serious injury or death</li> <li>➢ Pull out the mains plug and do not open the covers</li> </ul> |  |  |
|--|----------------------------------------------------------------------------------------------------|--|--|
|  |                                                                                                    |  |  |
|  | <ul> <li>Dropping a device</li> <li>Injuries and bruises to the legs and / or feet</li> <li>Wear safety shoes</li> </ul>                                                 |  |  |

#### Note for the installation site

This device is not designed for outdoor use.

Make sure that the ambient temperature and humidity are within the ranges which are specified under Environmental Conditions.

Do not install the device directly in the sunlight.

Make sure that the device is installed so that is accessible for the operator.

#### Installation instructions

Check the package contents for any visible damage and for completeness. In case of damage, do not install the device and contact the Christ Service.

#### 4.1 Torque

All screws must be tightened with a minimum torque.

| Screw | Torque |
|-------|--------|
| M3    | 1 Nm   |
| M4    | 2,3 Nm |

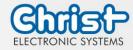

#### 4.2 Connection of the power supply

Use conductors with a cross-section of 0.75 mm<sup>2</sup> to 1.5 mm<sup>2</sup>. Use the MC 1,5/ 3-STF-3,5 BKBDWH:GND Q PCB connector from Phoenix.

Strip the insulation from the individual wires of the conductor (1). Insert these into the connection contacts (3) of the PCB connector and tighten the screw contacts (2) with a screwdriver and a maximum torque of 0.3 Nm.

The rear view (4) of the connector is shown for clarification.

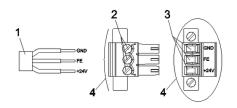

Illustration 3: Connection of the power supply

#### 4.3 Earth Connection

# Earthing not connected Not guaranteed functionality of the device All earth connections must be connected to an earth point

#### 4.4 Mounting Industrial PC

#### Step 1:

Hook the Industrial PC onto the fastening rail at an angle from above. Press the Industrial PC down until it hooks into place.

#### Step 2:

The industrial PC hangs on the fastening rail.

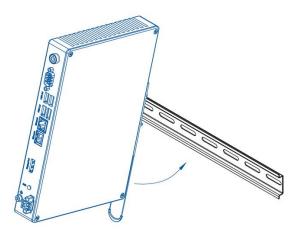

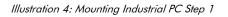

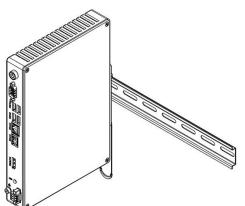

Illustration 5: Mounting Industrial PC Step 2

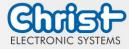

#### 4.5 Dismounting Industrial PC

#### Step 1:

Pull down on the pull cord to release the Industrial PC.

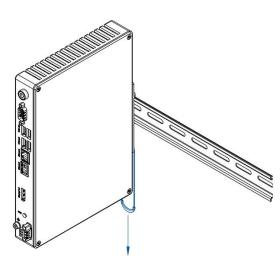

Illustration 6: Dismounting Industrial PC Step 1

#### Step 2:

Tilt the Industiral PC forward with the pull cord pulled at the bottom and unhook it at the top.

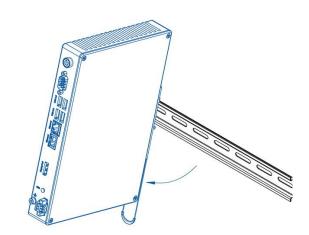

Illustration 7: Dismounting Industrial PC Step 2

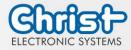

### 5 Accessories and Spare Parts

The accessories listed here have been checked by Christ and are compatible with the products. The following accessories are available:

#### 5.1 Power supply

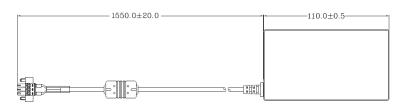

| Input Voltage                    | 90 - 264 VAC               |
|----------------------------------|----------------------------|
| Input Current                    | max. 1 A                   |
| Input Frequency                  | 47 - 63 Hz                 |
| Consumption with unloaded output | max. 0.075 W               |
| Output Voltage                   | 24 VDC                     |
| Output Current                   | max. 2.5 A                 |
| Temperature Range Operation      | 0 - 70°C                   |
| Humidity Operation               | 20 - 80% RH non condensing |

Table 15: Power supply

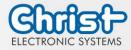

#### 6 Software

The Software chapter describes settings and functions that may be required to use the device.

The x86 architecture has a BIOS (Basic Input Output System) for the basic settings of the system. This is not present in the ARM architectures. Here, updates are performed with CURT (Christ Update and Recovery Tool).

#### 6.1 BIOS Basic Settings

AMI BIOS ROM has built-in settings program that allows users to make basic settings. This information is stored in a battery supported CMOS RAM, so it remains stored even when there is no power supply.

Accessing the BIOS works by pressing the "Del" key several times while the device is booting.

The following tabs in the BIOS enable various settings.

| Main        | Set date                                                                                       |
|-------------|------------------------------------------------------------------------------------------------|
| Advanced    | Make advanced BIOS settings like: COM, ACPI, etc.                                              |
| Chipset     | Enter host bridge parameters                                                                   |
| Security    | Set administrator password                                                                     |
| Boot        | Set Boot Option                                                                                |
| Save & Exit | Save the settings made and initiate a restart. (Also possible with the F4 key on the keyboard) |

Table 16: BIOS

Pressing F3 and confirming the query "Load Optimized Defaults?" with "Yes" restores the delivery state.

| Aptio Setup Utility -<br>Main Advanced Chipset Security | - Copyright (C) 2020 American<br>Boot Save & Exit | Megatrends, Inc.                                                  |
|---------------------------------------------------------|---------------------------------------------------|-------------------------------------------------------------------|
| BIOS Version                                            | Titanium-S1M-200826                               | Set the Date. Use Tab to switch between Date elements.            |
| Memory RC Version<br>Total Memory                       | 1.9.0.0<br>8192 MB                                | SWITCH DETWEEN DATE ETEMENTS.                                     |
| Memory Frequency                                        | 2133 MHz                                          |                                                                   |
| System Date<br>System Time                              | [Thu 10/01/2020]<br>[14:05:47]                    |                                                                   |
|                                                         |                                                   |                                                                   |
|                                                         |                                                   | →+: Select Screen<br>↑↓: Select Item                              |
|                                                         |                                                   | Enter: Select<br>+∕-: Change Opt.                                 |
|                                                         |                                                   | F1: General Help<br>F2: Previous Values<br>F3: Optimized Defaults |
|                                                         |                                                   | F4: Save & Exit<br>ESC: Exit                                      |
|                                                         |                                                   |                                                                   |
|                                                         |                                                   |                                                                   |
| Version 2.18.1263. C                                    | opyright (C) 2020 American M                      | legatrends, Inc.                                                  |

Illustration 8: BIOS

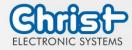

#### 6.1.1 COM Port configuration

#### COM Port configuration

#### Argon

In order for RS-232, RS-422 and RS-485 to be recognized on the COM port, the following settings must be made in the BIOS:

- 1. Select "Advanced" tab
- 2. Select "F81804 Super IO Configuration"
- 3. Select "Serial Port1 Configuration"
- 4. Make setting in "Device Mode" (RS-422 / RS-485 / RS-232)
- 5. Save with keystroke "F4" (confirmation with "Yes")

#### COM Port configuration

#### Titanium

In order for RS-232, RS-422 and RS-485 to be recognized on the COM port, the following settings must be made in the BIOS:

- 1. Select "Advanced" tab
- 2. Select "F81804 Super IO Configuration"
- 3. Select "Serial Port1 Configuration"
- 4. Under "F81846 SERIAL PORT1 MODE SELECT" select the mode (RS232, RS422, RS485)
- 5. If RS422 or RS485 mode has been selected, settings can be made for "RS422/RS485 Termination" or "RTS Auto Flow Control
- 6. Save with keystroke "F4" (confirmation with "Yes")

| Aptio Setup Utility<br>Advanced | – Copyright (C) 2020 Amer    | ican Megatrends, Inc.                                                                                                    |
|---------------------------------|------------------------------|----------------------------------------------------------------------------------------------------|
| Serial Port 1 Configuration     |                              | F81846 SERIAL PORT1 Loop                                                                                                    |
| Serial Port<br>Device Settings  | [Enabled]<br>IO=3F8h; IRQ=4; | Back/RS232/RS422/RS485 mode<br>select                                                                                                    |
| Change Settings                 | [Auto]                       |                                                                                                    |
| F81846 SERIAL PORT1 MODE SELECT |                              |                                                                                                    |
| R9232<br>R9485<br>R9422         | 4ode<br>4ode                 | lect Screen<br>Select<br>+/-: Change Opt.<br>F1: General Help<br>F2: Previous Values<br>F3: Optimized Defaults<br>F4: Save & Exit<br>ESC: Exit |
| Version 2.18.1263.              | Copyright (C) 2020 Americ    | an Megatrends, Inc.                                                                                                    |

Illustration 9: BIOS COM Port Titanium

#### 6.1.2 Set Boot Priority

#### Set Boot Priority

#### Argon / Titanium

If you want to boot from a USB device, the following settings must be made in the BIOS:

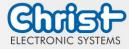

- 1. Select "Boot" tab
- 2. Select "Boot mode select" "UEFI"
- 3. Open the "Boot Option #1" by pressing the "Enter" key
- 4. Select USB device with "Enter"
- 5. Save with keystroke "F4" (confirmation with "Yes")

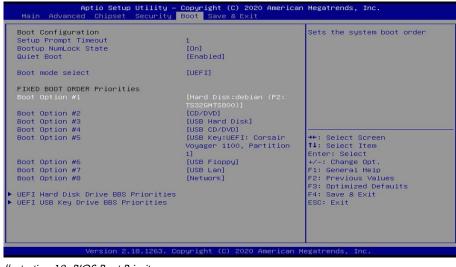

Ilustration 10: BIOS Boot Priority

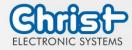

#### 6.2 BIOS Update

#### 6.2.1 Preparation

Copy the AMI BIOS update files to a USB stick

You can obtain the required files from Christ Electronic Systems. These are the same for Argon and Titanium.

- efi
- flash.nsh
- fparts.txt
- Fpt.efi
- Titanium-200826a-S1M.bin (This .bin is only an example, the file can also be named differently)

#### 6.2.2 Perform Update

Insert the bootable USB stick with the required files into the device.

Set the USB stick to Hard Disk Boot Priority in the BIOS. You can read about the procedure under Boot Priority.

The EFI Update Script is automatically detected on the USB stick and starts the update process.

#### Further procedure Argon

• Confirm the question: "Enter 'q' to quit, any other key to continue:" with Enter.

Illustration 11: Argon BIOS Update

- Confirm the question "Do you want to continue? Y/<N> or q to quit:" with "y"
- The update is executed
- The message "FPT Operation Successful" indicates successful completion

FPT Operation Successful. Done! Please turn off the system

Illustration 12: Argon BIOS Update successful

- Disconnect the power supply
- Restore the power supply and enter the BIOS again (do not reboot)
- Press the F3 key to confirm the question "Load Optimized Defaults" with "Yes"
- Press the F4 key to save and exit

#### Further procedure Titanium

Confirm the question: "Enter 'q' to quit, any other key to continue:" with Enter.

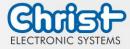

Illustration 13: Titanium BIOS Update

- The update is executed
- The message "FPT Operation Successful" indicates successful completion

FPT Operation Successful. Done! Please turn off the syste

Illustration 14: Titanium BIOS Update successful

- Disconnect the power supply
- Restore the power supply and enter the BIOS again (do not reboot)
- Press the F3 key to confirm the question "Load Optimized Defaults" with "Yes"
- Press the F4 key to save and exit

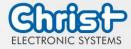

#### 6.3 OBS Client

#### 6.3.1 Activating the OBS Client

The OBS client is disabled by default.

To enable the OBS client, perform the following steps:

- 1. Launch Task Manager
- 2. Open "Startup" tab
- 3. Select "Hardware Monitor Utility for IBASE" and activate it by clicking on "Enable"

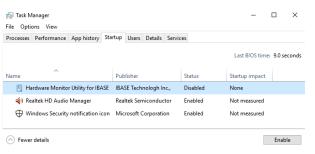

Illustration 15: Task Manager - enable OBS Client

4. Perform a restart of the device

#### 6.3.2 Functions of the OBS Client

To start the OBS client, expand the taskbar and click on the key icon.

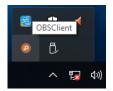

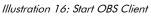

These functions are provided by the OBS Client:

#### System Information

The System Information provides information about the processor and the operating system.

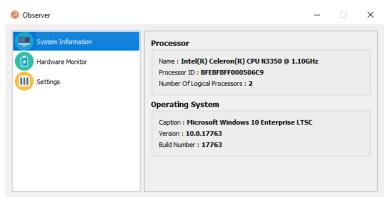

Illustration 17: OBS Client System Information

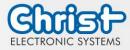

#### Hardware Monitor

The Hardware Monitor category indicates the approximate temperatures of the processor and peripherals.

| Ø Observer         |                      |                 |                     | -               | × |
|--------------------|----------------------|-----------------|---------------------|-----------------|---|
| System Information | Processor            |                 |                     |                 |   |
| Hardware Monitor   | Temperature<br>Vcore | 40 'C<br>1.208V | Fan Speed<br>Vio    | 0 RPM<br>0.000V |   |
| Settings           | Perpherial           |                 |                     |                 |   |
|                    | Temperature<br>+ 5V  | 43 'C           | Fan Speed<br>5.003V | 0 RPM           |   |
|                    |                      |                 |                     |                 |   |
|                    |                      |                 |                     |                 |   |
|                    |                      |                 |                     |                 |   |

Illustration 18: OBS Client Hardware Monitor

#### Settings

Various settings can be made in the Settings area.

| Ø Observer                             |                               |                          |                   | -          |   | $\times$ |
|----------------------------------------|-------------------------------|--------------------------|-------------------|------------|---|----------|
| System Information<br>Hardware Monitor | Processor<br>Vcore (r<br>High | Peripheral<br>nV)<br>Low | Temperature & Fan | Log<br>Low |   |          |
| Settings                               | 3500                          | \$ 500                   |                   | 500        | × |          |
|                                        |                               |                          |                   |            |   |          |

Illustration 19: OBS Client Settings

#### 6.4 Redo Backup and Recovery

The instructions for Christ Redo Backup and Recovery can be found in the Download section of the Christ website: Downloads

#### 6.5 Enhanced Write Filter EWF

Instructions on how to set EWF and UWF filters can be found in the download section of the Christ website: Downloads

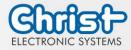

#### 7 Maintenance

The following chapter describes maintenance measures that can be performed by a qualified end user.

| NOTICE |                                                                                             |
|--------|---------------------------------------------------------------------------------------------|
|        | Seals attacked, damage to the housing<br>Loss of IP protection class                        |
|        | There must be no permanent exposure to substances containing large amounts of oils or fats. |

#### 7.1 Cleaning

| NOTICE |                                                                                                    |  |
|--------|----------------------------------------------------------------------------------------------------|--|
|        | <ul> <li>Electronics may be damaged</li> <li>Function of the Industrial PC disturbed</li> <li>➤ The device may only be cleaned when it is switched off or unplugged.</li> <li>➤ After cleaning, allow the Industrial PC to dry completely.</li> </ul> |  |

To clean the device, use a soft cloth moistened with detergent solution.

The cleaning agent must not be applied directly to the device. Under no circumstances may aggressive solvents, chemicals or scouring agents be used.

#### 7.2 Maintenance

It does not require any maintenance on the part of the user.

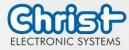

#### 8 Technical Data

This chapter summarizes the technical data.

#### 8.1 Mechanical Specifications

| Housing    | Aluminium                                        |
|------------|--------------------------------------------------|
| Weight     | max. 1.2 kg                                      |
| Dimensions | See Table Dimensions                             |
| Mounting   | DIN Rail, 35 mm x 7.5 mm, DIN Rail 35 mm x 15 mm |
| Cooling    | Passive                                          |

Table 17: Mechanical Specifications

#### 8.2 Electrical Specifications

| Supply Voltage                         | 9,6 VDC 28,8 VDC                                                                  |
|----------------------------------------|-----------------------------------------------------------------------------------|
| Power Consumption                      | see table Power Consumption                                                       |
| Inrush Current (load-inde-<br>pendent) | max. 70A for 80 $\mu$ s (Used power supply: FSP060-DAAN3)                         |
| External Power Supply                  | SELV                                                                              |
| Earthing                               | Functional Earthing (Cable cross-section has to be identical to the supply lines) |
| Battery Lifetime                       | 4 years (constantly turned off)                                                   |

Table 18: Electrical Specifications

#### 8.3 Power Consumption

| Architecture | Power Consumption |
|--------------|-------------------|
| Argon        | up to 25 W        |
| Titanium     | up to 45 W        |

Table 19: Power Consumption

# NOTICE Specifications are maximum values Peripheral devices are considered (e.g. 1 x USB 2.0 equals 2,5 W)

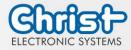

#### 8.4 Electromagnetic Compatibility

| Emitted Interference                 | EN55032 Class A                                                                                                    |
|--------------------------------------|----------------------------------------------------------------------------------------------------|
| Immunity of supply line DC           | ±2 kV according to IEC 61000-4-4; EFT<br>± 0,5 kV according to IEC 61000-4-5; Surge asymmetrical                              |
| Immunity of signal lines             | ±1 kV according to IEC 61000-4-4; EFT                                                                                         |
| ESD                                  | <ul> <li>± 4 kV Contact discharge according to EN61000-4-2</li> <li>± 8 kV Air discharge according to EN 61000-4-2</li> </ul> |
| Immunity of conducted emis-<br>sion  | 3 V 150 kHz – 80 MHz, 80% AM nach IEC 61000-4-6                                                                               |
| Immunity of high-frequency radiation | 3 V/m 80 MHz – 1 GHz, 80% AM nach IEC 61000-4-3<br>3 V/m 1 GHz – 6 GHz, 80% AM nach IEC 61000-4-3                             |

Table 20: Electromagnetic Compatibility

#### 8.5 Environmental Conditions

| Ambient Temperature (Stand-<br>ard Conditions)  | 0 ~ 50 °C                                              |
|-------------------------------------------------|--------------------------------------------------------|
| Ambient Temperature (Differ-<br>ent Conditions) | $0 \sim 60 \ ^\circ C$ (see device-specific datasheet) |
| Storage Temperature                             | -10 ~ 70 °C                                            |
| Humidity                                        | $5 \sim 80$ % (non condensing)                         |
| Protection Class (Standard<br>Conditions)       | IP20                                                   |
| Transportation and Storage                      | Suitable packing increases shock resistance            |
| max. Installation Altitude                      | 2000 m                                                 |
| Cooling                                         | Natural Air Convection                                 |

Table 21: Environmental Conditions

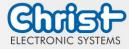

The following distances in millimeters must be maintained on all sides:

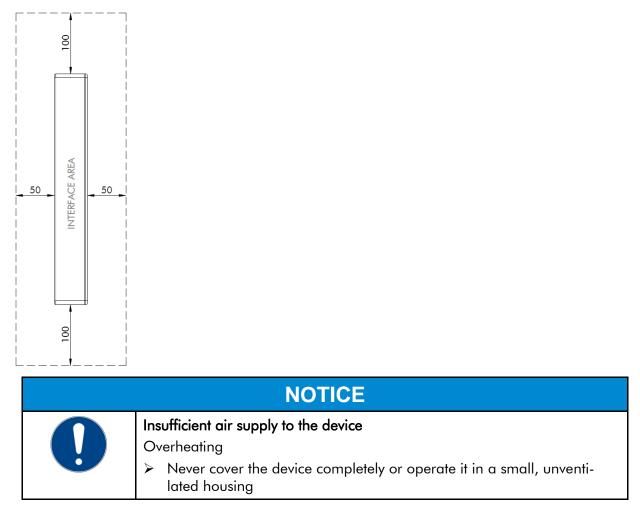

#### 8.6 Temperature test

The values for ambient temperature and humidity were determined under worst-case conditions. The maximum workload of the system was achieved by the BurnInTest from PassMark Software Pty Ltd.

The test ran under 100 % utilisation of:

- CPU
- RAM
- 2D and 3D Graphic (x86 only)
- Brightness of the display

#### 8.7 IP Protection Class

The protection class only can be guaranteed under the following conditions:

- The device is installed correctly
- All components and covers of the interfaces are assembled
- Compliance with all environmental conditions

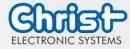

#### 9 Standards and Approvals

The device meets the following requirements.

#### 9.1 CE Marking

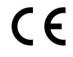

The device has been tested in accordance with the applicable EU directives and the associated harmonized standards.

#### 9.2 RoHS

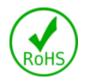

The device complies with the requirement of the EU Directive RoHS 2011/65/EU.

#### 9.3 Electromagnetic Compatibility

The device complies with the requirements of the EU Electromagnetic Compatibility Directive 2014/30/EU with the harmonized standards listed below:

| EN 55032: 2015 Class A | Electromagnetic compatibility of multimedia equipment -<br>Emission Requirements |
|------------------------|----------------------------------------------------------------------------------|
| EN 55035: 2017         | Electromagnetic compatibility of multimedia equipment -<br>Immunity requirements |

#### 9.4 Environmentally Appropriate Disposal

The device must not be disposed of with domestic waste.

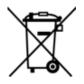

The appliance complies with the requirement of the EU Directive WEEE 2012/19/EU, which is symbolised by the symbol with the crossed-out dustbin.

In order to enable environmentally friendly recycling, the various materials must be separated from one another.

Disposal must be carried out in accordance with the applicable legal regulations.

| Component parts             | Disposal                          |
|-----------------------------|-----------------------------------|
| Enclosure                   | Metal Recycling                   |
| Electronic                  | Electronics Recycling             |
| Paper / cardboard packaging | Paper / Cardboard boxes Recycling |
| Plastic packing materials   | Plastics Recycling                |

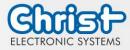

#### 10 Technical Support

Despite the highest quality standards and detailed function tests of all our products, daily use of our devices can always lead to damage or failure of a wearing part. The failure of a machine in production costs a lot of money. That is why the Christ company processes complaints as quickly as possible.

You can send the device to us without prior notice. All you need to do is fill out the repair cover letter and enclose it with the touch panel or IPC so that the service department can start the repair quickly. When the device arrives, it goes through a defined process that clearly documents all processes and makes the respective status traceable. As soon as your panel or IPC is registered in our system, you will receive a confirmation of receipt so that you can also get a precise overview.

Technical Support can be contacted as follows:

Service, Repair and Technical Support Phone: +49 8331 8371-500 Fax: +49 8331 8371-497 E-Mail: service@christ-es.de

Or directly via the Homepage. Christ Service

#### 10.1 Device Seal

A device seal is affixed to every Christ device in order to prove whether the device has been opened by a third party. In case of a defect, please do not open the device, but contact our service department. They will discuss the further procedure with you.

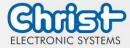

## Industrial PC

Instruction Manual

### Index of Illustration

| Illustration 1: Industrial PC                     | 8  |
|---------------------------------------------------|----|
| Illustration 2: Dimensions Industrial PC          | 8  |
| Illustration 3: Connection of the power supply    | 16 |
| Illustration 4: Mounting Industrial PC Step 1     | 16 |
| Illustration 5: Mounting Industrial PC Step 2     | 16 |
| Illustration 6: Dismounting Industrial PC Step 1  | 17 |
| Illustration 7: Dismounting Industrial PC Step 2  | 17 |
| Illustration 8: BIOS                              | 19 |
| Illustration 9: BIOS COM Port Titanium            | 20 |
| Ilustration 10: BIOS Boot Priority                | 21 |
| Illustration 11: Argon BIOS Update                | 22 |
| Illustration 12: Argon BIOS Update successful     | 22 |
| Illustration 13: Titanium BIOS Update             | 23 |
| Illustration 14: Titanium BIOS Update successful  | 23 |
| Illustration 15: Task Manager - enable OBS Client | 24 |
| Illustration 16: Start OBS Client                 | 24 |
| Illustration 17: OBS Client System Information    | 24 |
| Illustration 18: OBS Client Hardware Monitor      | 25 |
| Illustration 19: OBS Client Settings              | 25 |

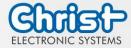

## Industrial PC

Instruction Manual

## Index of Tables

| Table 1: History                                      | 4  |
|-------------------------------------------------------|----|
| Table 2: System overview Argon                        | 7  |
| Table 3: System overview Titanium                     | 7  |
| Table 4: Industrial PC Front                          | 8  |
| Table 5: Dimensions Industrial PC                     | 8  |
| Table 6: Pinout Supply Connector screwable            | 9  |
| Table 7: Pinout USB 2.0                               | 9  |
| Table 8: Pinout USB 3.0                               | 10 |
| Table 9: Pinout Ethernet                              | 10 |
| Table 10: Pinout WLAN                                 | 10 |
| Table 11: Pinout Serial Connector Titanium            | 11 |
| Table 12: Pinout Serial Connector Celeron N3350 Argon | 12 |
| Table 13: Pinout Display Port                         | 13 |
| Table 14: UPS buffer duration                         | 14 |
| Table 15: Power supply                                | 18 |
| Table 16: BIOS                                        | 19 |
| Table 17: Mechanical Specifications                   | 27 |
| Table 18: Electrical Specifications                   | 27 |
| Table 19: Power Consumption                           | 27 |
| Table 20: Electromagnetic Compatibility               | 28 |
| Table 21: Environmental Conditions                    | 28 |